### **MODULAR PROGRAMMING**

DR IAN CORNELIUS

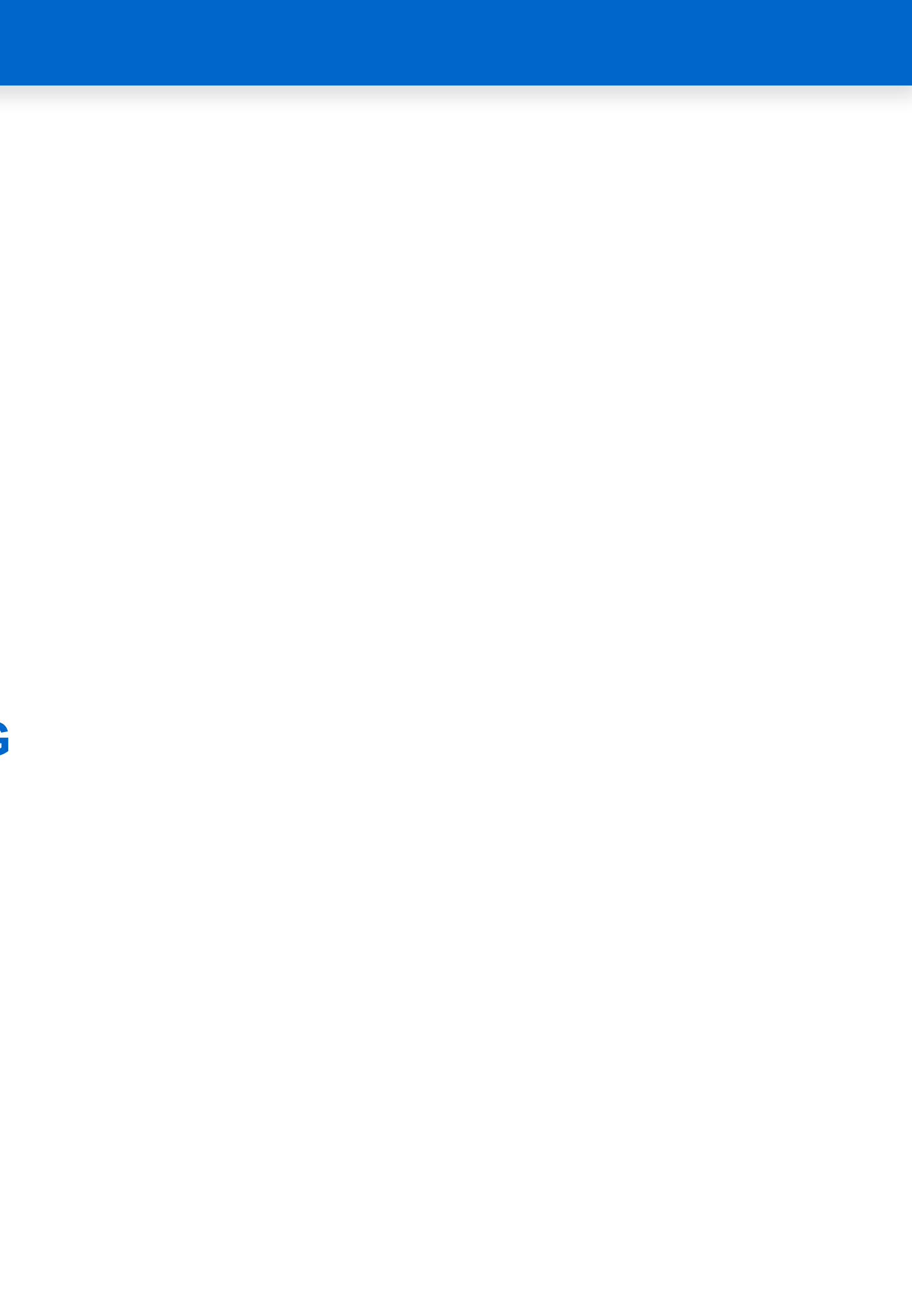

1

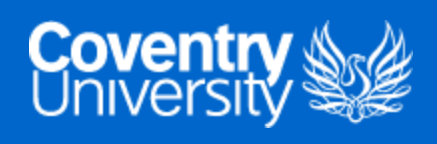

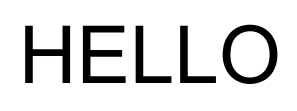

- Learning Objectives
	- 1. Understand the concept of modular programming and its purposes in Python
	- 2. Demonstrate your knowledge of using modules

2

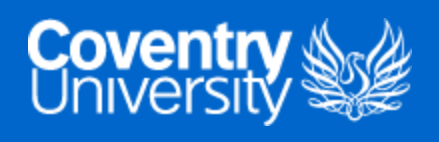

## MODULAR PROGRAMMING

- Breaking down large programming tasks into smaller tasks or **modules**
- Individual modules can build up to create a larger application
- **Advantages**:
	- simplicity
		- modules focus on a small portion of a given problem
	- maintainability
		- o logical boundaries are enforced between the different problem domains
		- minimises interdependency between code making it more maintainable
	- o re-usability
		- o functions in a single module can be re-used through an interface

3 . 1

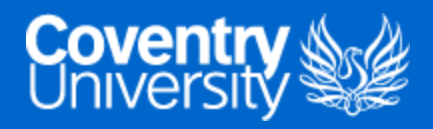

#### OVERVIEW OF MODULES IN PYTHON

- Three methods of defining a module:
	- o writing a module in the Python language
	- $\circ$  writing a module in C and loading it dynamically
	- using a built-in module, contained in the Python interpreter
- Each modules content is accessed the same way, using the import keyword
- A module is the same a code library
	- files containing classes and functions that can be imported

3 . 2

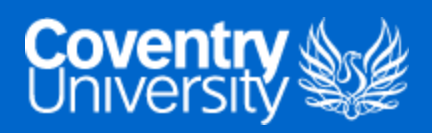

#### CREATING A PYTHON MODULE

- Create an ordinary Python file  $(".py")$  with some code
	- o i.e. a file called calculator.py

```
class Calculator:

def __init__(self):
    pass
def cube(self, x):
    return x * x * x
def square(self, x):
    return x * x
```
- These files may be stored in a separate directory
	- o i.e. in my example they are stored in modules
- Modules stored in a separate directory need an *\_\_init\_\_.py* file
	- assists the Python interpreter in locating the submodules
		- o i.e. calculator.py

from . import calculator

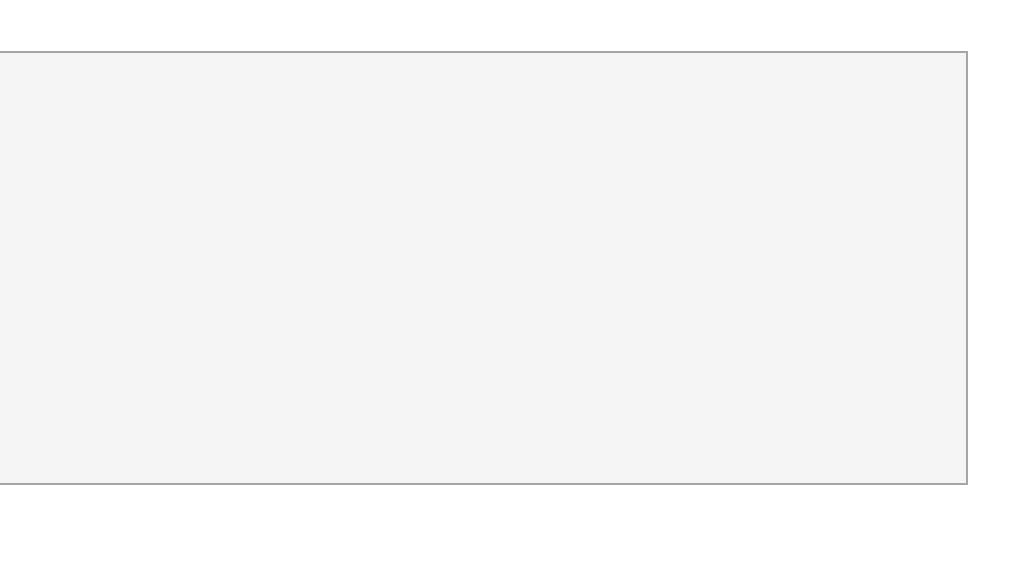

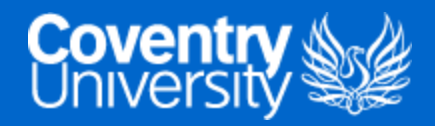

#### USING A MODULE

- A module can be used by importing the filename
	- o i.e. calculator.py can be imported by using:

 $\langle \rangle$  calc = Calculator() calc.cube(3) calc.square(3)

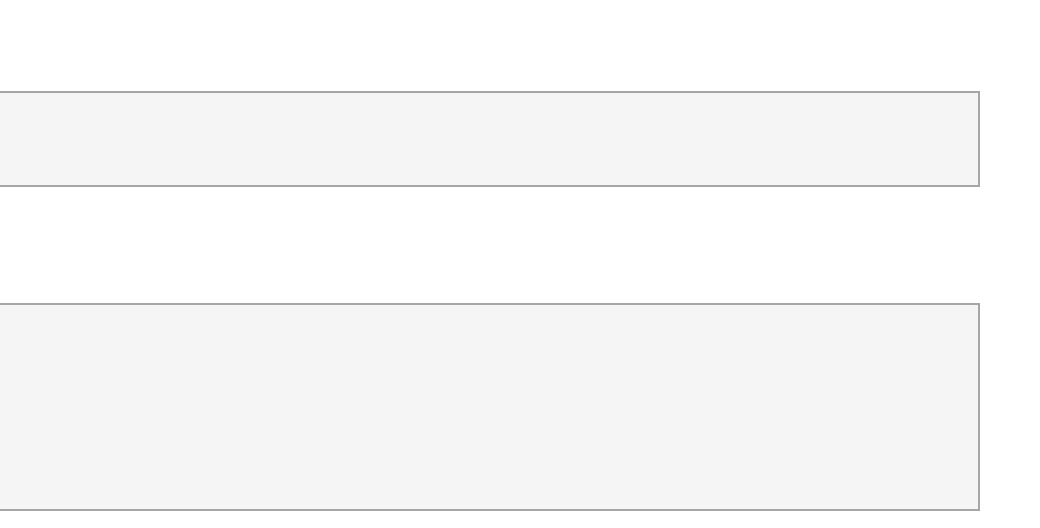

from modules.calculator import Calculator

• Functions can then be accessed from the Calculator class

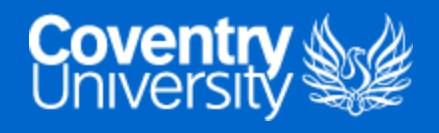

#### MODULE ALIASES

- Aliases can be provided to a module when it is imported using the as keyword
- Useful for shortening a module name
	- o i.e. Calculator could become Calc

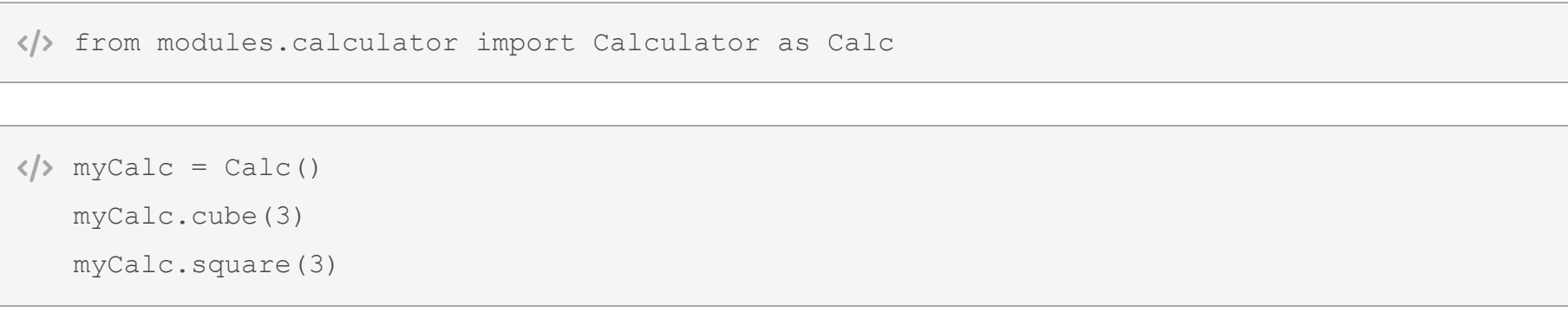

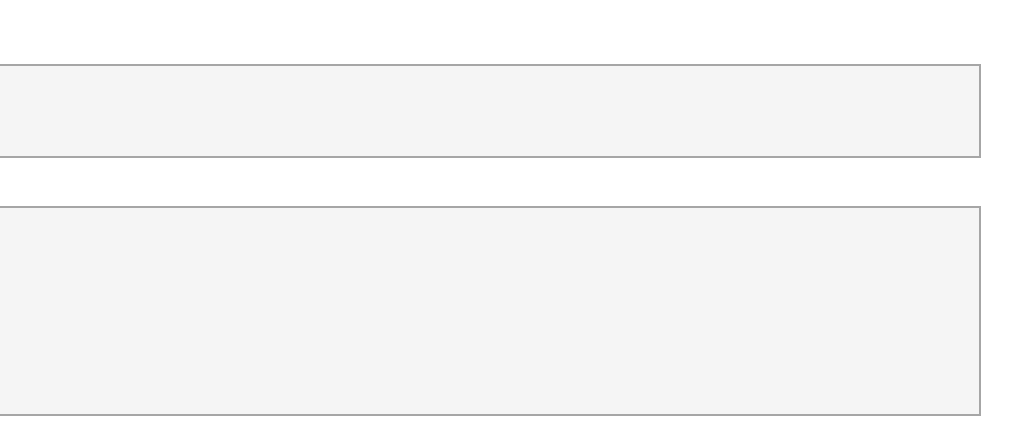

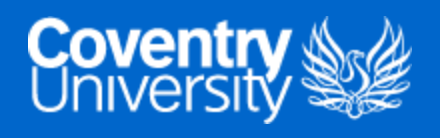

#### EXECUTING MODULES AS A SCRIPT

Modules in Python can be executed as script in the command-line as such:

python3 filename.py < arguments >

- To read arguments from the command-line, you need to use the sys module
	- o additionally, you need to read the input from the commandline using the argy method

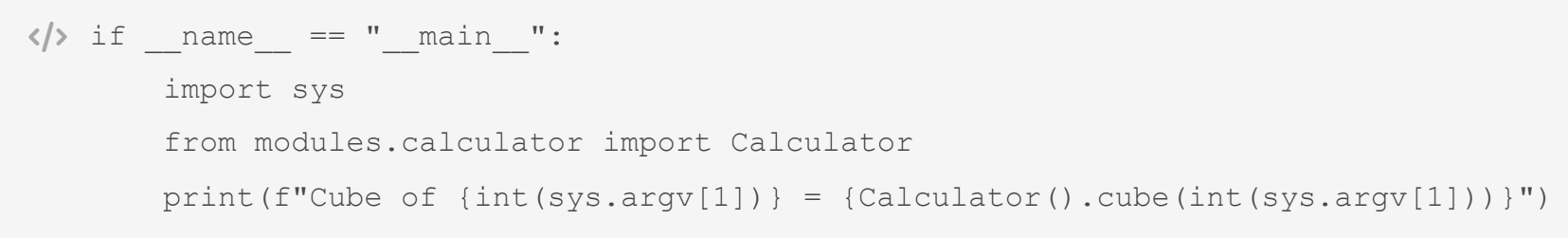

\$ python3 math.py 2 Cube of  $2 = 8$ 

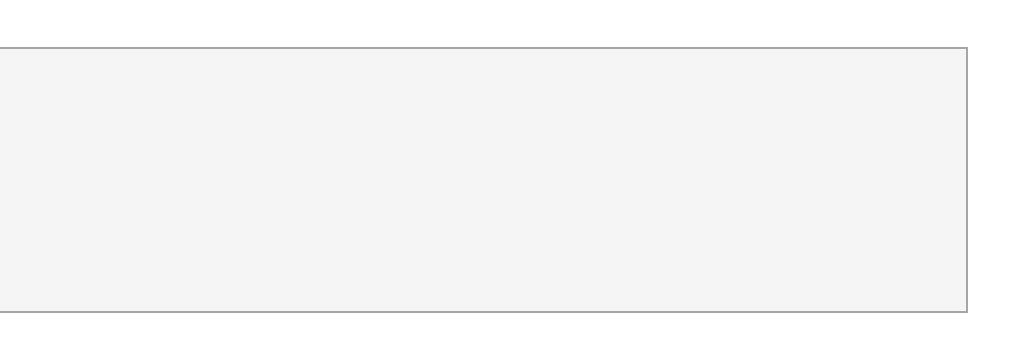

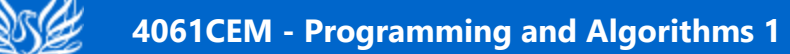

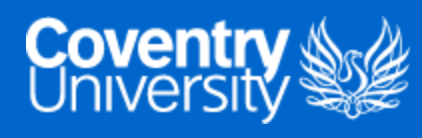

## BUILT-IN PYTHON MODULES

 import platform  $\langle \rangle$  systemDetails = platform.system()

- Python consists of several built-in modules
	- o i.e. platform, os and sys
- Contains resources for specific functionalities
	- i.e. operating system management, file handling, network and database connectivity
- Additional Resource:
	- List of Built-In [Modules](https://docs.python.org/3/py-modindex.html)

systemDetails = Windows

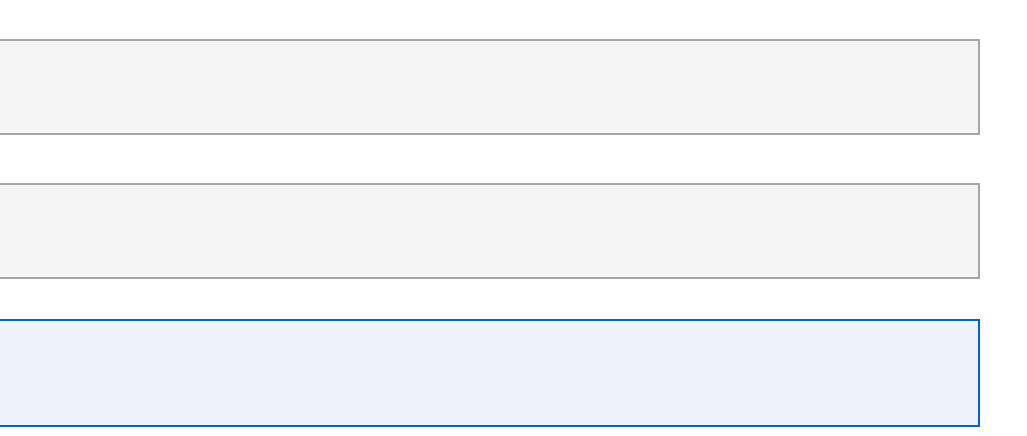

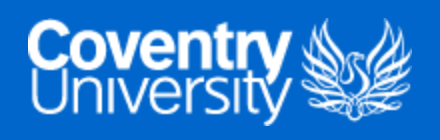

#### LISTING ALL FUNCTIONS IN A MODULE

• To determine all the functions or variable names in a module, the  $dir()$  function can be used

- moduleDetails = ['\_Processor', '\_WIN32\_CLIENT\_RELEASES', '\_WIN32\_SERVER\_RELEASES', '**builtins**', '**cached**', '**copyright**', '**doc**', '**file**', '**loader**', '**name**', '**package**', '**spec**', '**version**', '\_comparable\_version', '\_component\_re', ' default architecture', ' follow symlinks', ' get machine win32', ' ironpython26 sys version parser', ' ironpython sys version parser', '\_java\_getprop', '\_libc\_search', ' mac\_ver\_xml', '\_node', '\_norm\_version', ' os release cache', ' os release candidates', ' os release line', ' os release unescape', ' parse os release', ' platform', ' platform cache', ' pypy sys version parser', ' sys version', ' sys version cache', ' sys version parser', ' syscmd file', ' syscmd ver', ' uname cache', ' unknown as blank', ' ver output', ' ver stages', 'architecture', 'collections', 'freedesktop os release', 'functools', 'itertools', 'java ver', 'libc ver', 'mac ver', 'machine', 'node', 'os', 'platform', 'processor', 'python branch', 'python build', 'python compiler', 'python implementation', 'python revision', 'python version', 'python version tuple', 're', 'release', 'subprocess', 'sys', 'system', 'system alias', 'uname', 'uname result', 'version', 'win32 edition', 'win32 is iot', 'win32 ver']
- **Note**, the dir() function can be used on all modules
	- $\circ$  you can also use help() to find out information about the module

```
 import platform
```

```
\langle \rangle moduleDetails = dir(platform)
```
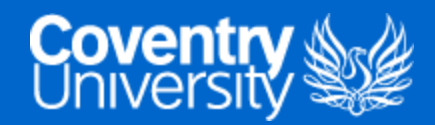

# GOODBYE

- Questions?
	- Post them in the **Community Page** on Aula
- Contact Details:
	- o Dr Ian Cornelius, [ab6459@coventry.ac.uk](mailto:ab6459@coventry.ac.uk)

5

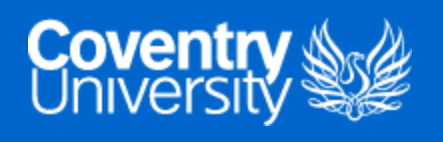